## PASSO A PASSOATENDIMENTO - KIRK

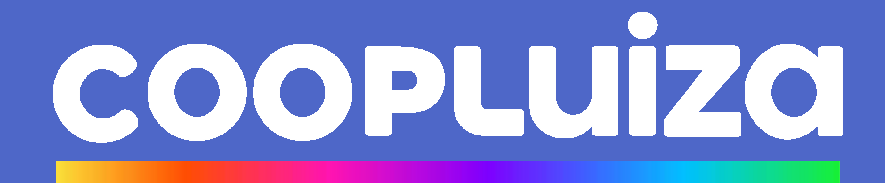

- **Acesse o Kirk na Web ou o App dos Magalus**
- **Faça seu Login e clique em "entrar" ou "continuar"**

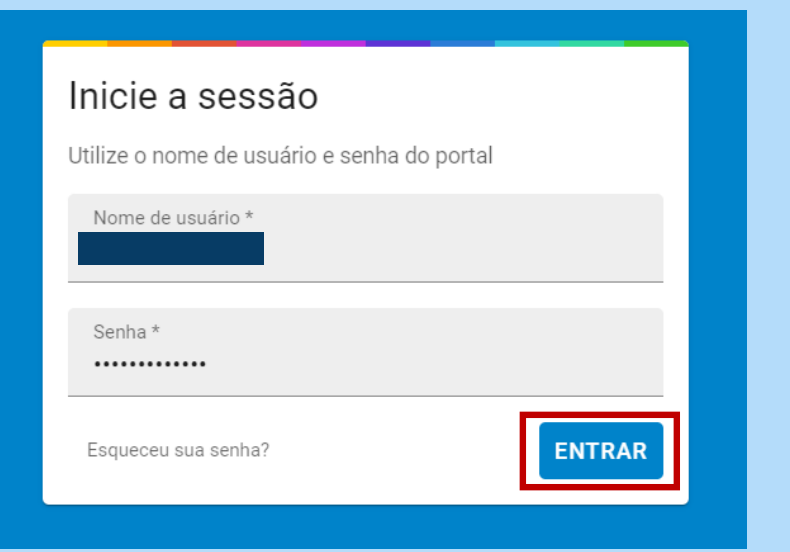

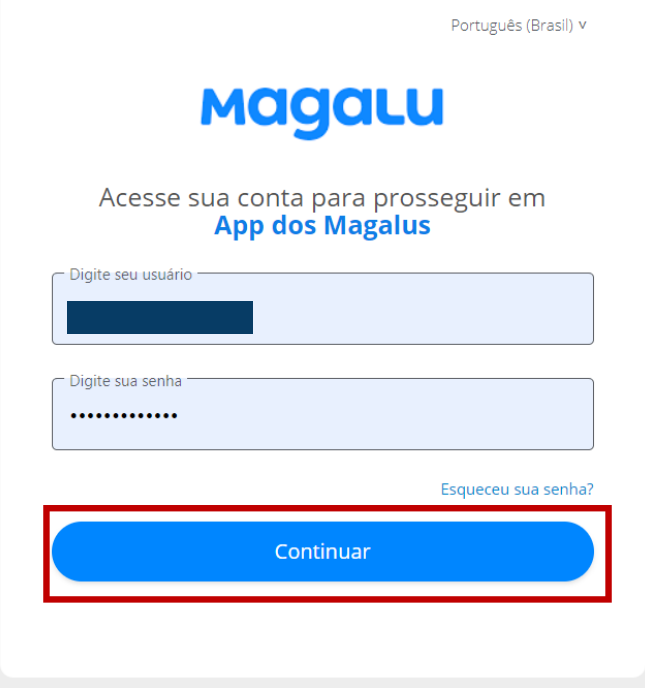

• **Na página inicial procure pelo ícone** 

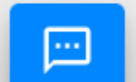

• **Ou por "Atendimento"** 

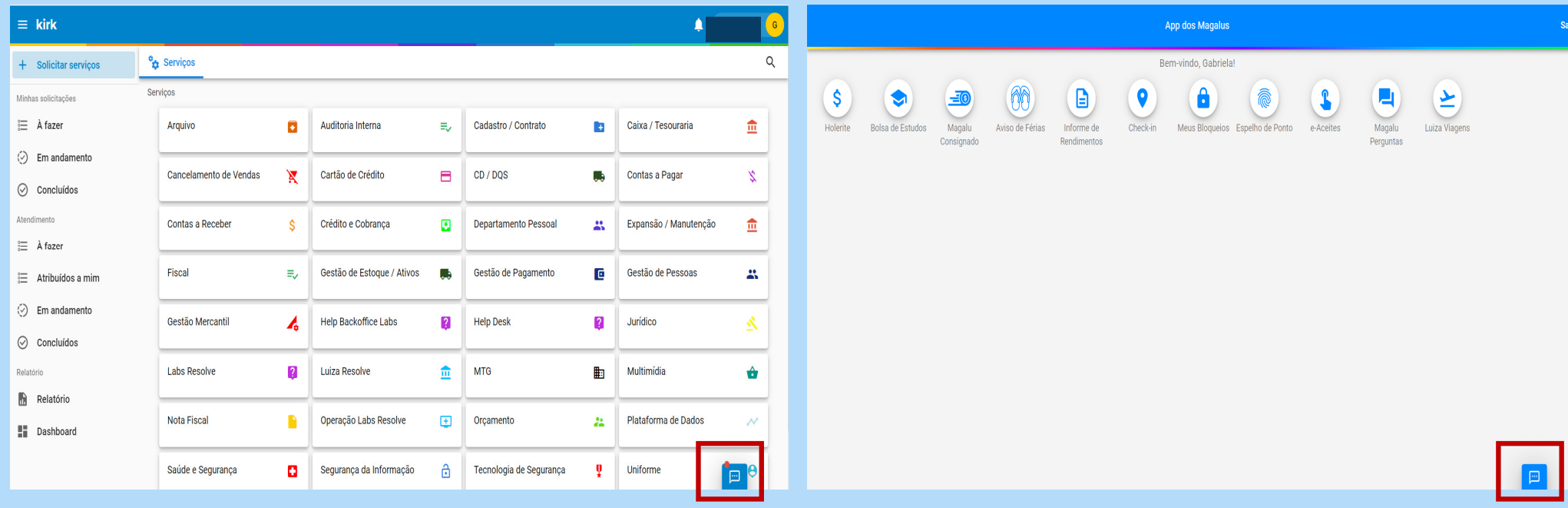

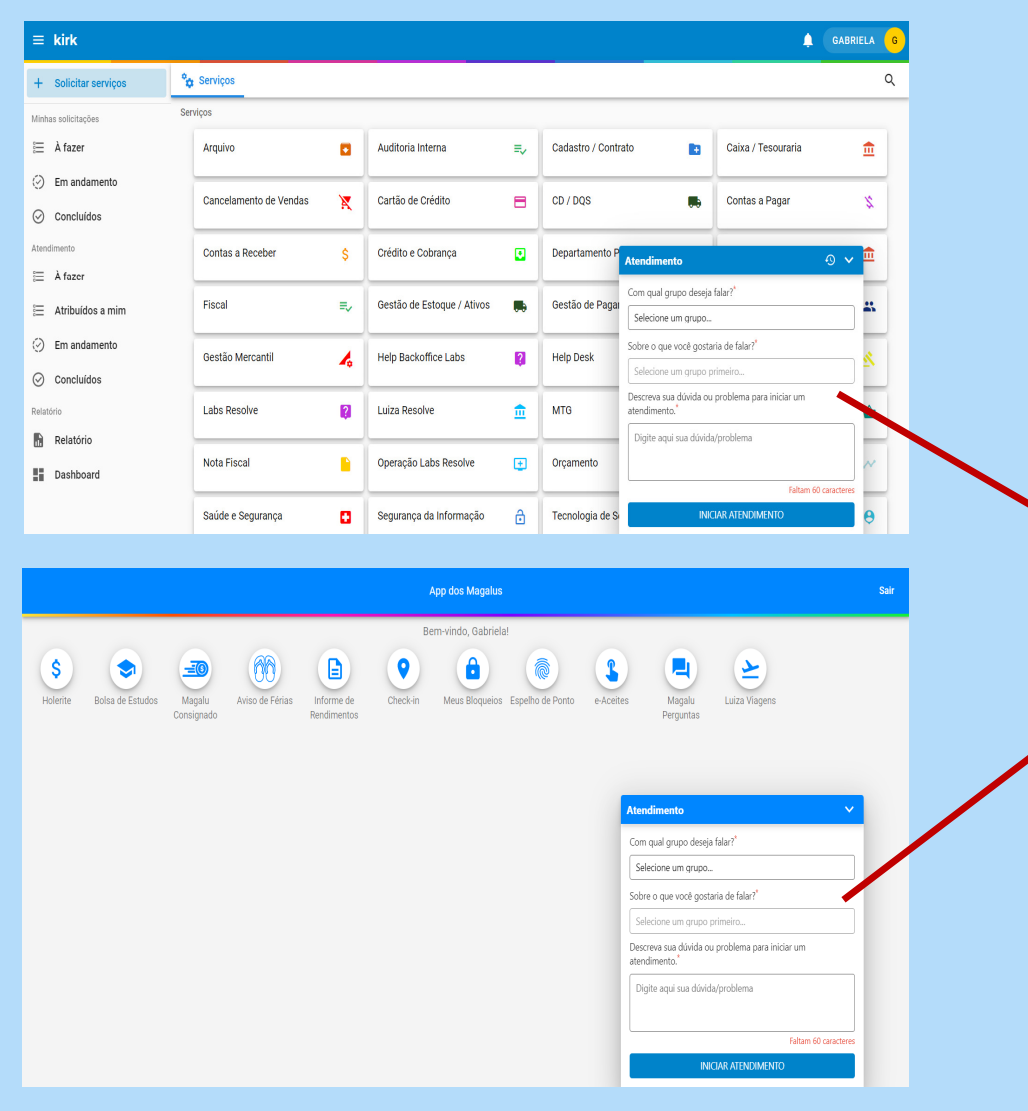

• **Para dar início ao Atendimento, preencha os campos abaixo:** 

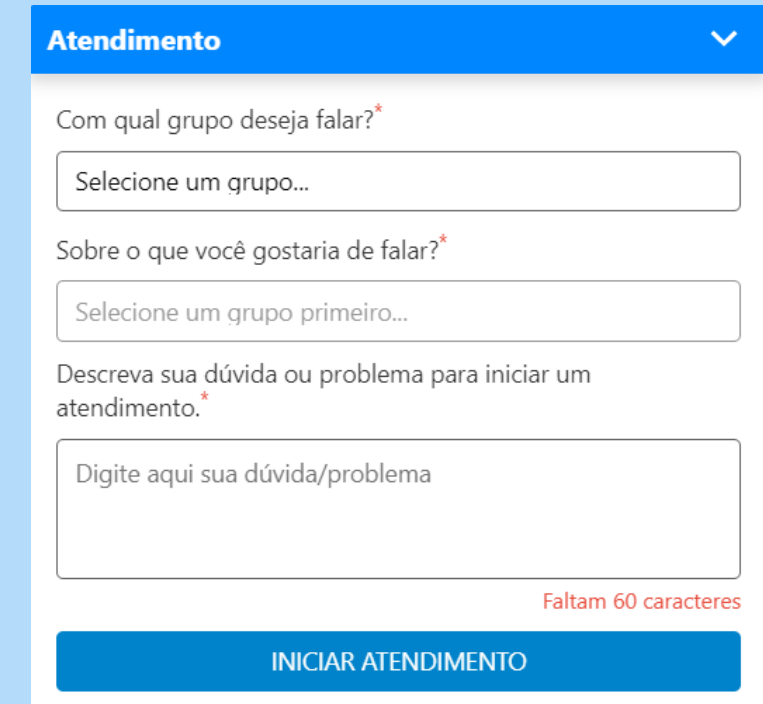

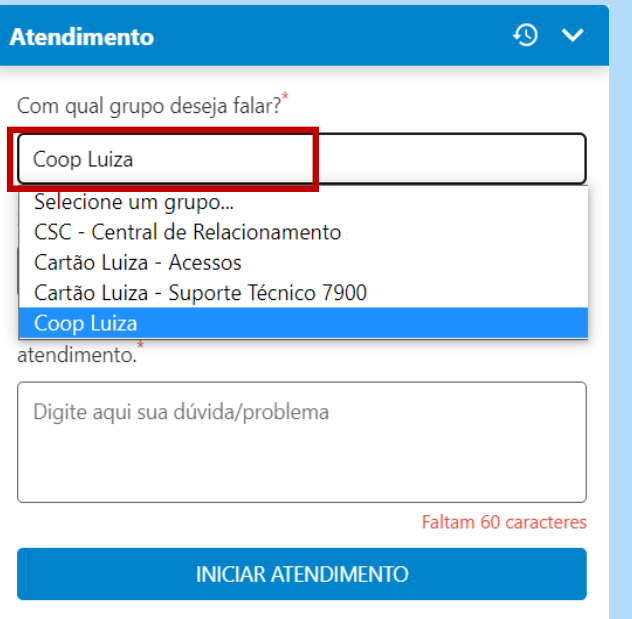

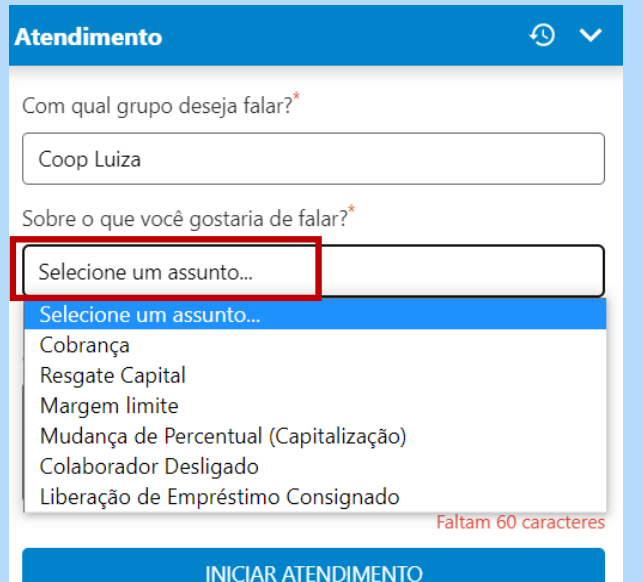

## **Selecione o grupo "CoopLuiza"**

•

• **Selecione o assunto que deseja tratar**

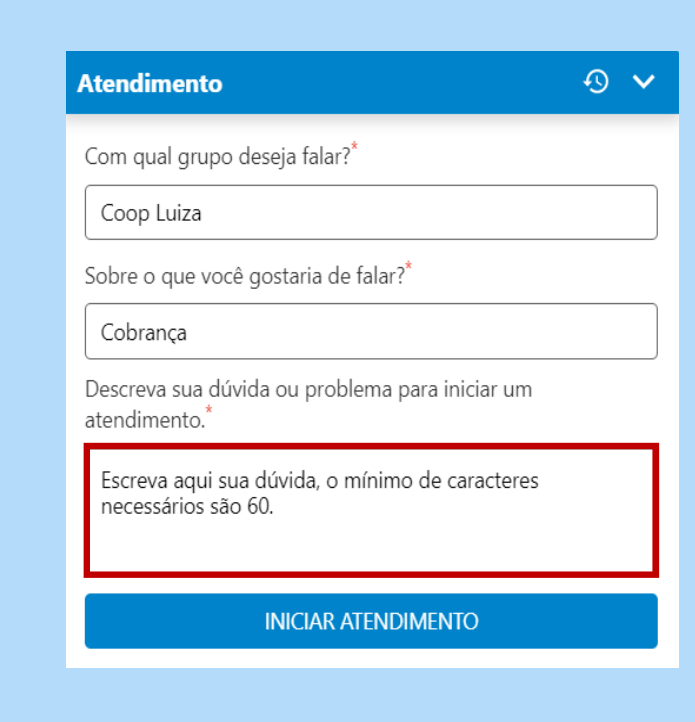

• **Escreva no campo indicado sua dúvida**

**OBS: deve ter no mínimo 60 caracteres**

## **1° 2° 3°**

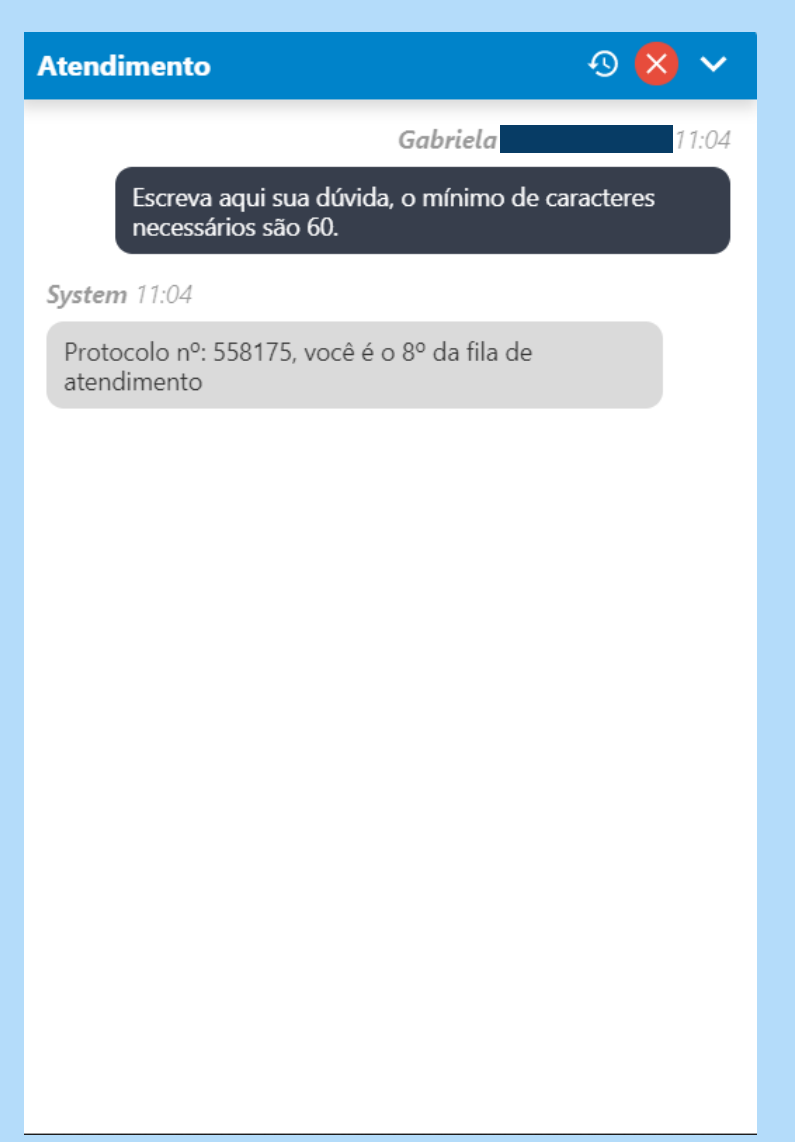

• **Acompanhe seu lugar na fila e aguarde até que algum atendente te responda.**